**Nakon skeniranja** čipova spojite uređaj putam USB priključka na vaše računalo gdje je instaliran program kompatibilan sa čitačem. Program se automatski otvara i prikazuje očitane čipove. Ukoliko se ne otvori automatski, sami pokrenite program, odspojite uređaj sa računala i ponovno ga spojite.

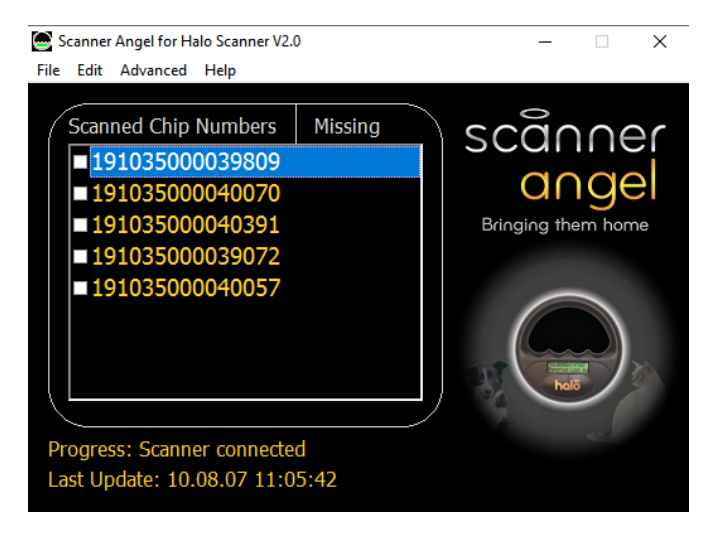

**Za spremanje** zapisa očitanih čipova pritisnete **File -> Save**

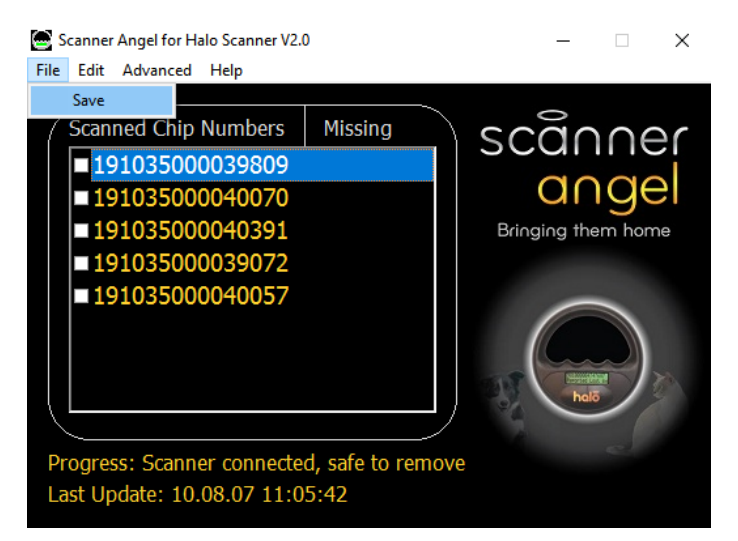

**Otvara se** dialoški prozor za spremanje rezultata očitanja u obliku txt datoteke.

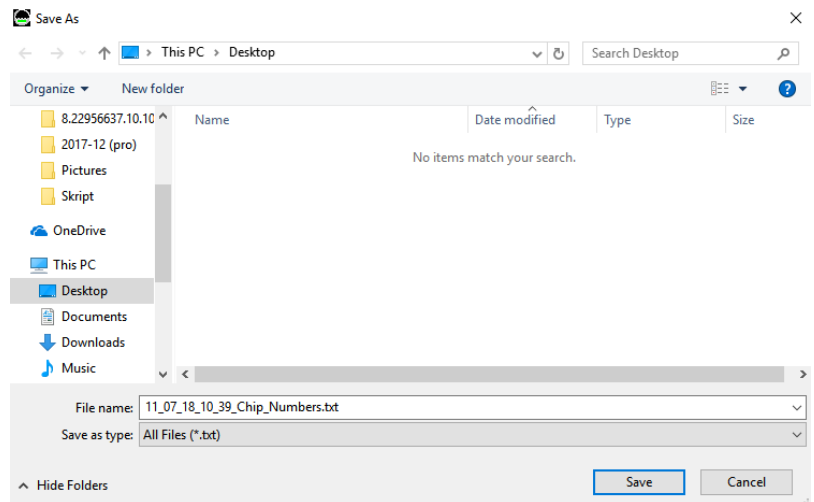

**Nakon** što ste spremili datoteku, možete odspojiti uređaj.

**Napomena**: indikatori da je uređaj spojen su zeleno obojani logo programa:

Scanner Angel for Halo Scanner V2.0

 $\overline{\phantom{a}}$  .  $\overline{\phantom{a}}$  $\times$ 

i poruka na dnu:

## Progress: Scanner connected, safe to remove

**Ukoliko ponovno** spojite uređaj sa računalom a niste nakon zadnjeg spajanja imali očitanja, program neće prikazivati prije očitane rezultate. Prije očitane rezultate možete ponovno spremiti na isti način kao i prije (**File -> Save**) i svi rezultati će biti u txt datoteci.

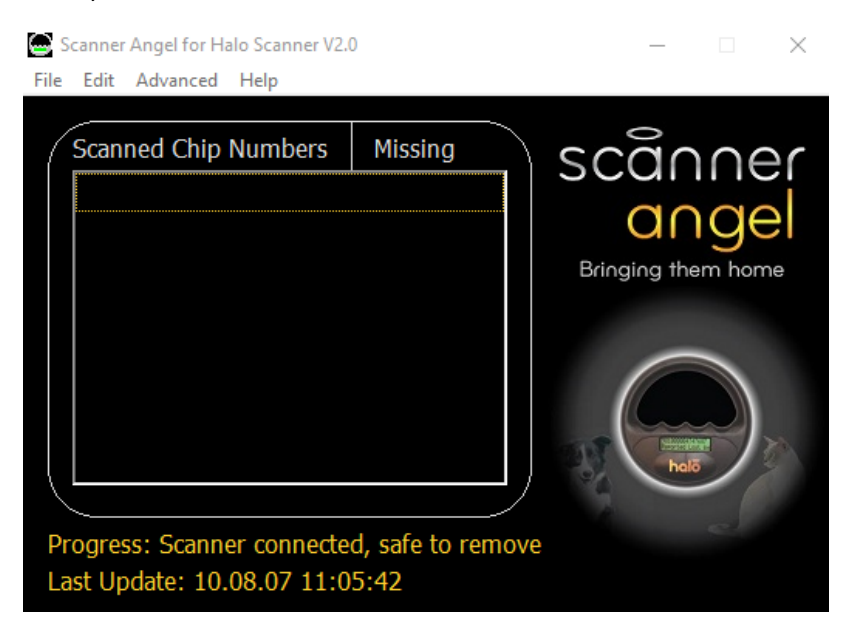

**Ukoliko ponovno** spojite uređaj sa računalom nakon što ste obavili nova očitanja program će prikazivati samo nove prije očitane rezultate.

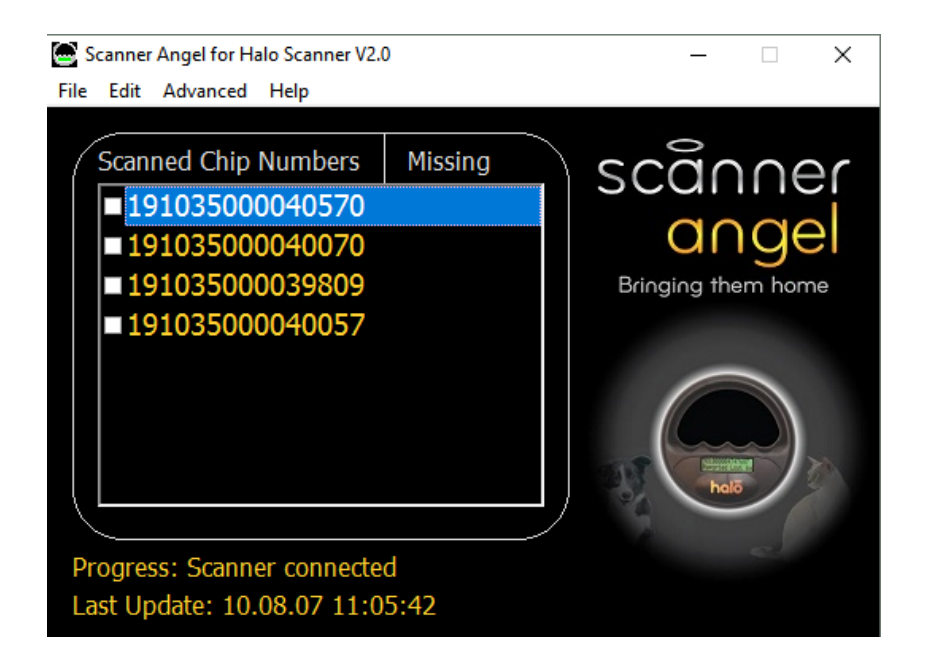

**Ali** nakon što spremite podatke u obliku txt datoteke (**File -> Save**), u datoteci se nalaze svi očitani brojevi čipova, datum i vrijeme kada je uređaj zadnji puta bio spojen na računalo za prikaz očitanih čipova.

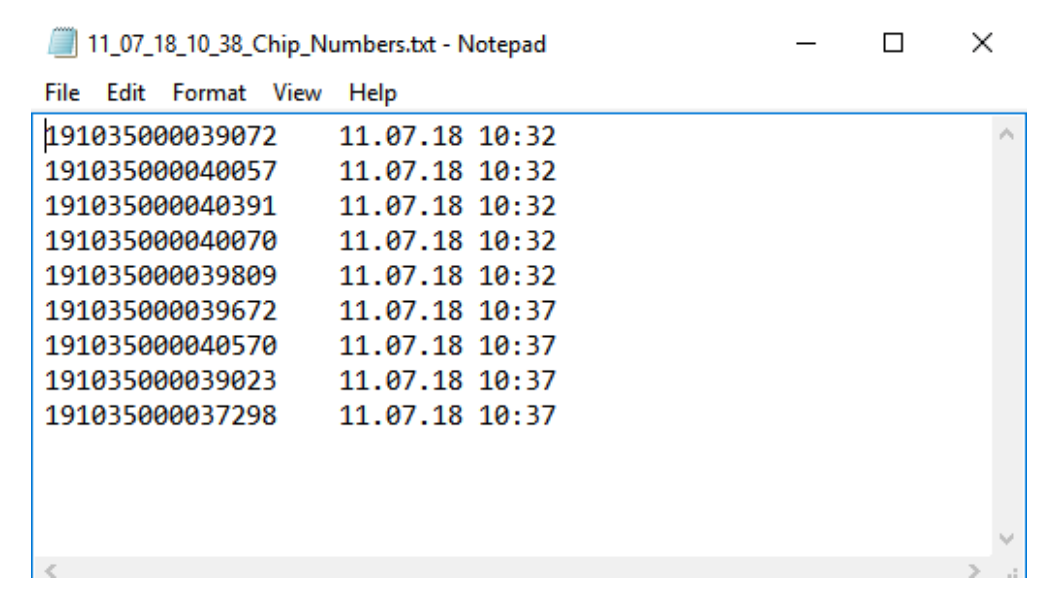

**Nakon** što ste povukli sve podatke iz uređaja možete pobrisati (resetirati) podatke tj vratiti uređaj na početne postavke (resetirati). Pritisnite Advanced -> reset Scanner.

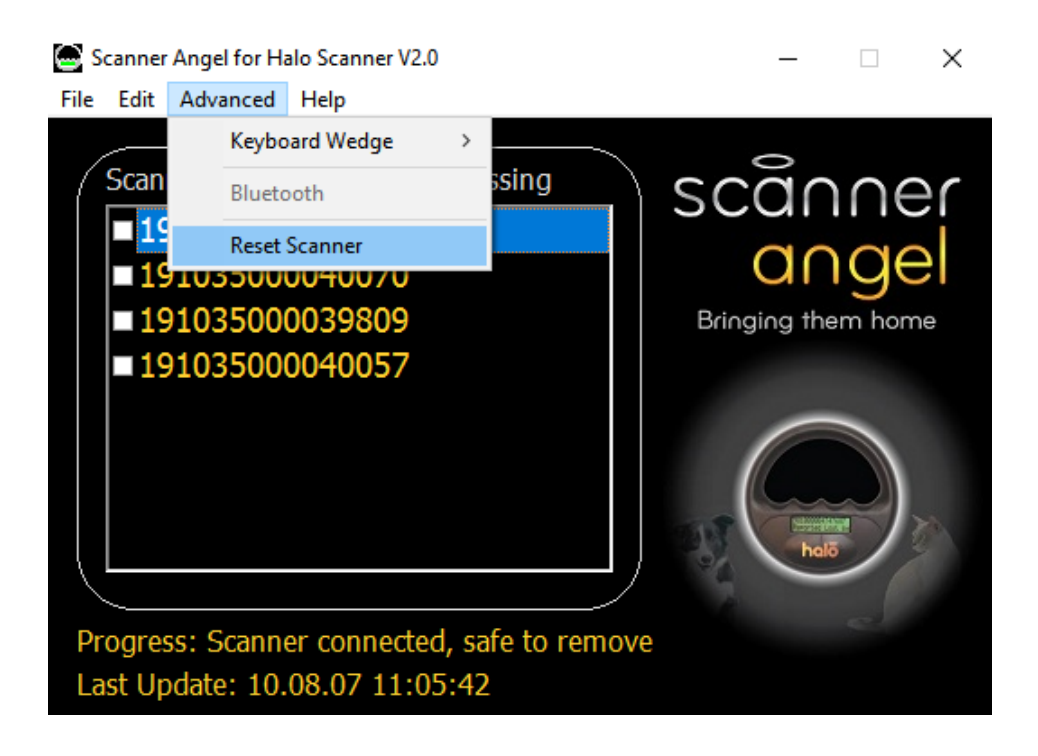

**Otvara se** dialoški prozor sa upitom, jeste li sigurni. Kliknite Da/Ok

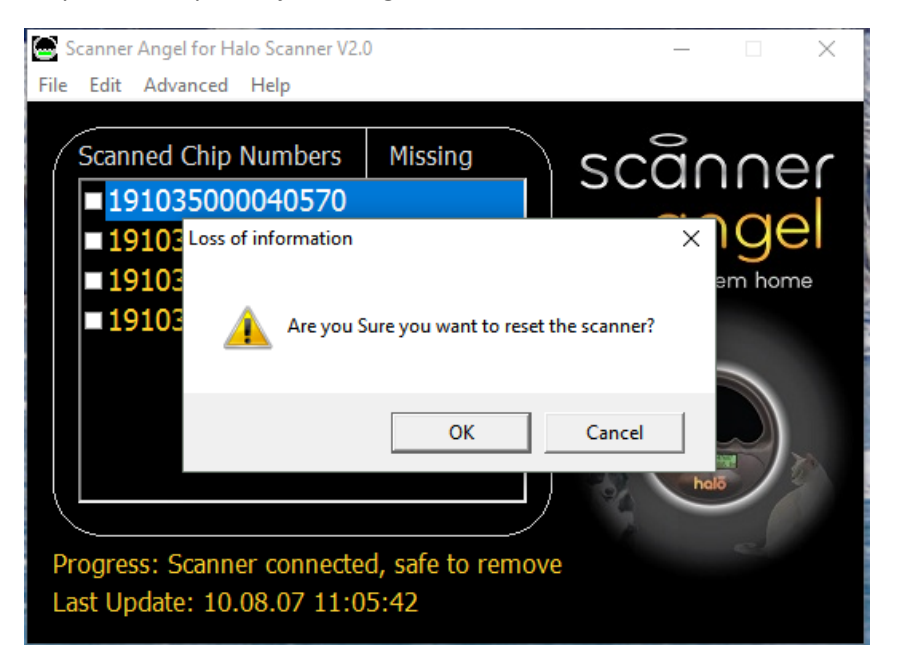

**Otvara se** novi **iznimno bitan dialoški prozor** sa porukom ˝Molimo da odspojite uređaj, pritisnite OK, pričekajte 5 – 10 sekundi te ponovno priključite uređaj na računalo.˝ Kada odspojite uređaj i pritisnete OK, nestat će prozor programa.

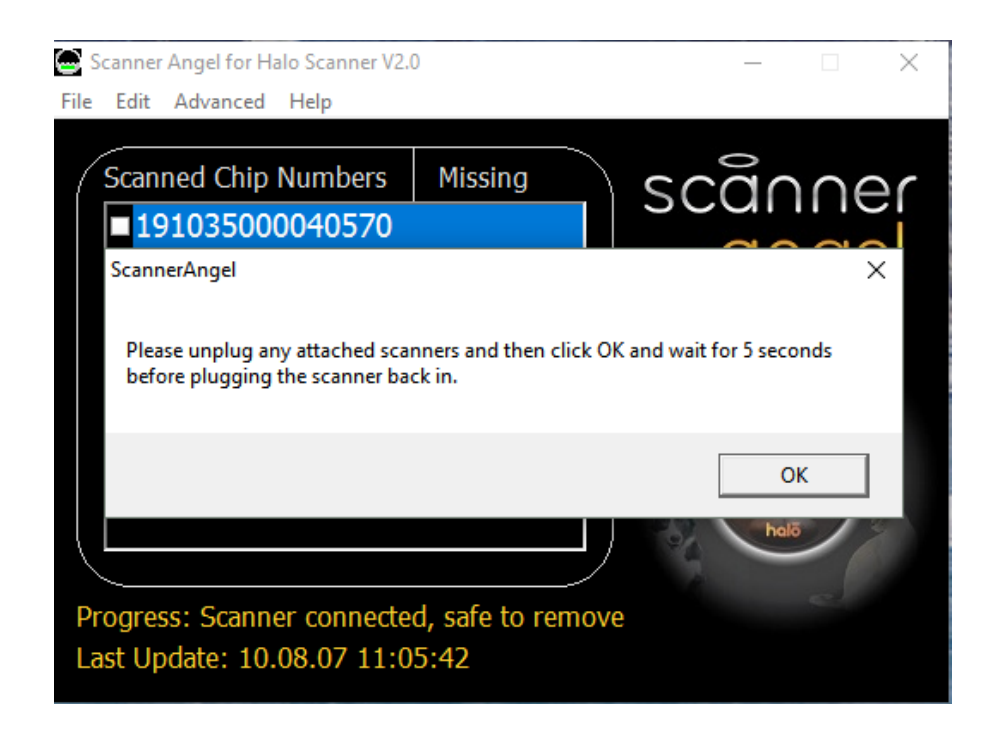

**Kada** je uređaj ponovno spojen, opet se otvara program na čijem dnu prozora je vidljiv napredak brisanja podataka.

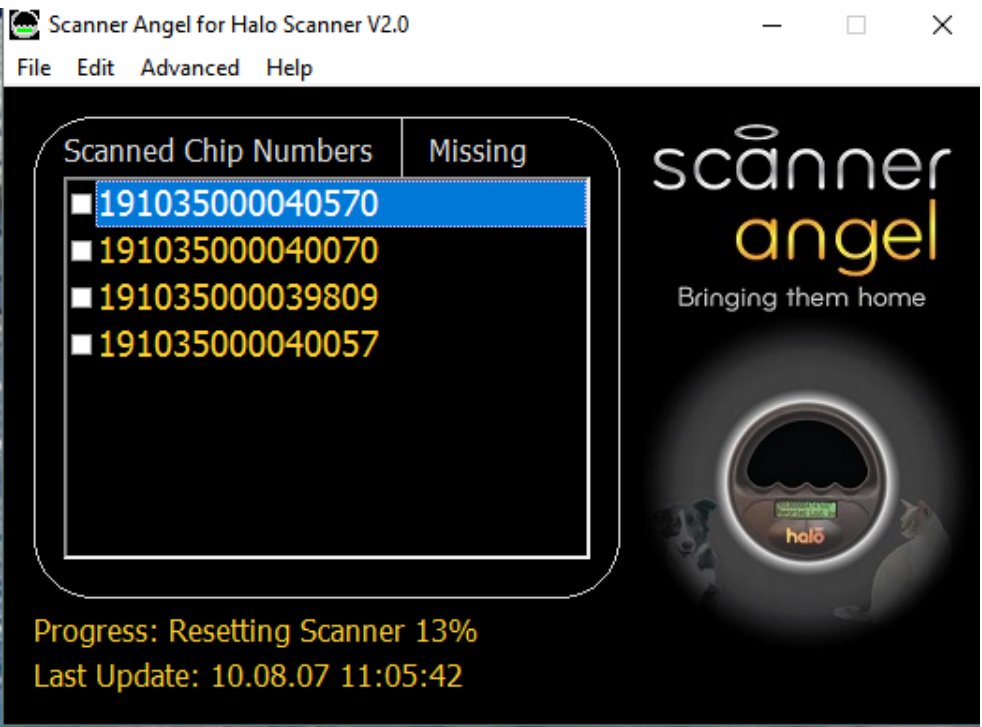

**Nakon** što poruka na dnu *Progress: Resetting Scanner,* dosegne 100%, pojaviti će se poruka *Progress: Scanner connected, safe to remove.*

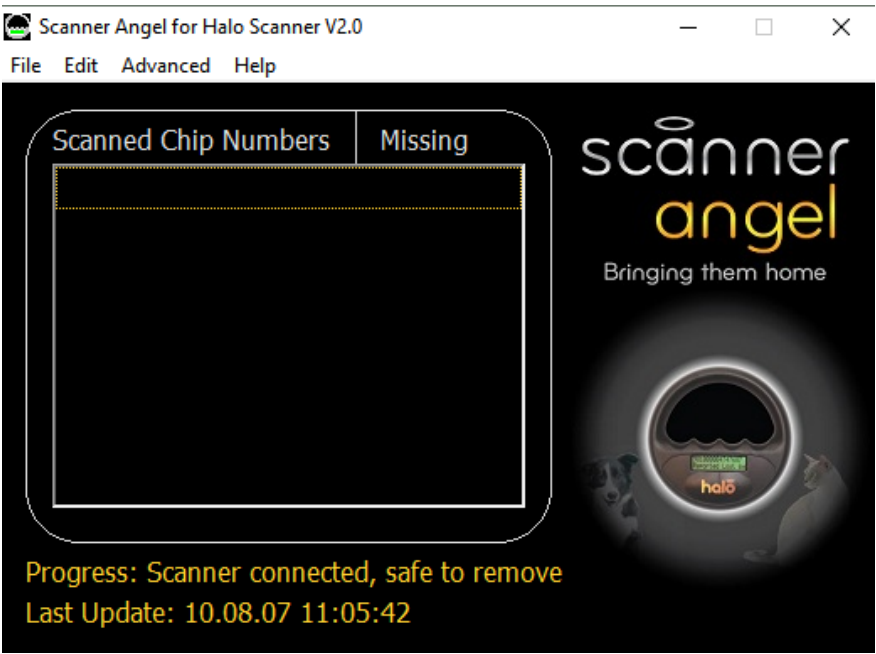

**Sada uređaj ne sadrži prije očitane podatke i spreman je za novo korištenje. Slobodno odpojite uređaj sa računala.**